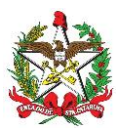

### ANEXO ÚNICO (Ato DIAT nº 55/2022)

### LEIAUTE DOS REQUISITOS LVIII E LIX DO BLOCO X DA ESPECIFICAÇÃO DE REQUISITOS DO PAF-ECF (ER-PAF-ECF) (art. 2º do Ato DIAT nº 46, de 2022)

# **1. Padrão Técnico dos Arquivos**

As informações contidas nos arquivos a transmitir à Secretaria da Fazenda devem seguir os padrões e as regras estabelecidas por este documento.

### **1.1 Linguagem e Codificação**

*Extensible Markup Language* (XML) versão 1.0, do W3C, codificação UTF-8, é o formato usado para geração dos arquivos, não podendo conter os elementos a seguir:

- 1. Espaço no início ou no final dos campos;
- 2. Comentários;
- 3. Elementos *annotation* e *documentation*;

4. Caracteres de formatação no valor dos elementos, a exemplo *de linefeed, carriage return, tab*;

5. *Namespace*.

### **1.2 XML** *Schema Definition*

O arquivo XML deverá seguir o *XML Schema Definition* (XSD) determinado e disponibilizado pela Secretaria da Fazenda.

### **1.3 Assinatura Digital**

A assinatura digital deverá ser implementada utilizando o *XML Signature*, do W3C, com certificado emitido por entidade credenciada pela Infraestrutura de Chaves Públicas Brasileira (ICP-Brasil), contendo o CNPJ do usuário do PAF-ECF e seguindo os padrões a seguir:

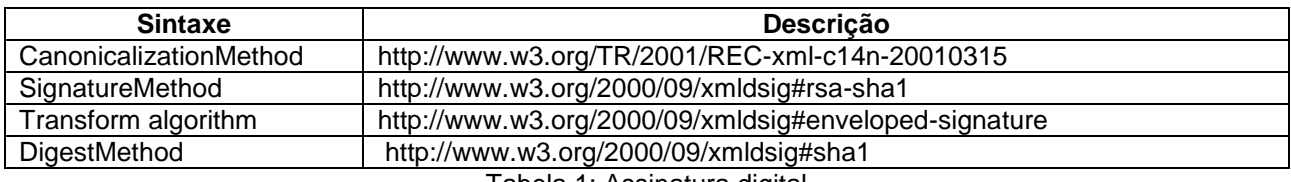

Tabela 1: Assinatura digital

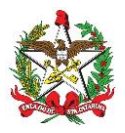

# **2. Formato dos Campos dos Arquivos**

O formato dos arquivos é definido de acordo com a tabela exemplo a seguir:

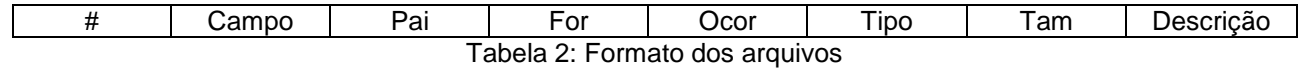

### **2.1 Coluna #**

Identificador numérico sequencial.

### **2.2 Coluna Campo**

Nome do elemento ou do atributo.

### **2.3 Coluna Pai**

Elemento pai, referente a coluna #. Valores possíveis:

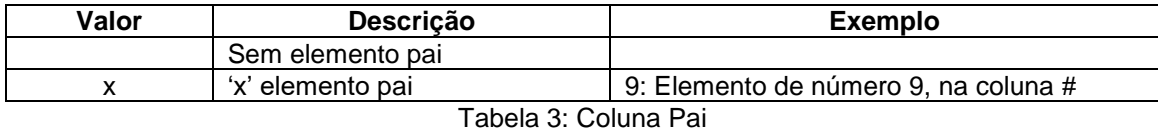

### **2.4 Coluna For**

Formato do campo. Valores possíveis:

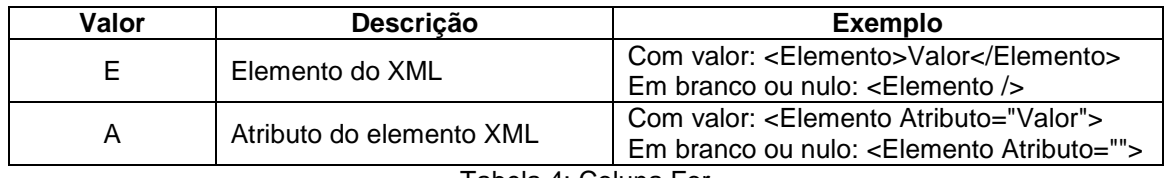

Tabela 4: Coluna For

### **2.5 Coluna Ocor**

Número de ocorrências do elemento ou do atributo. Valores possíveis:

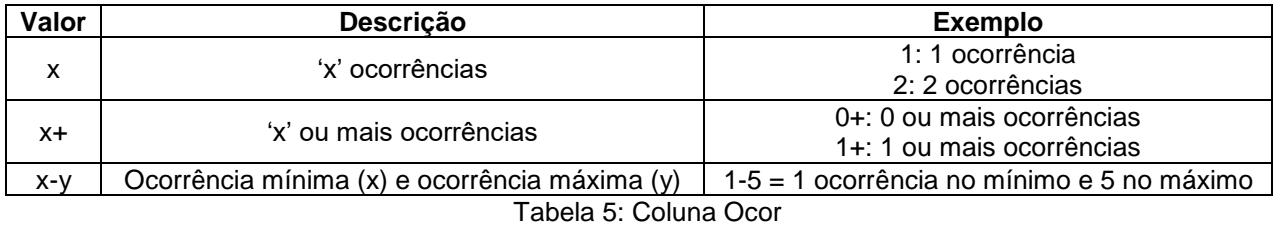

### **2.6 Coluna Tipo**

Tipo de dado do elemento ou do atributo. Valores possíveis:

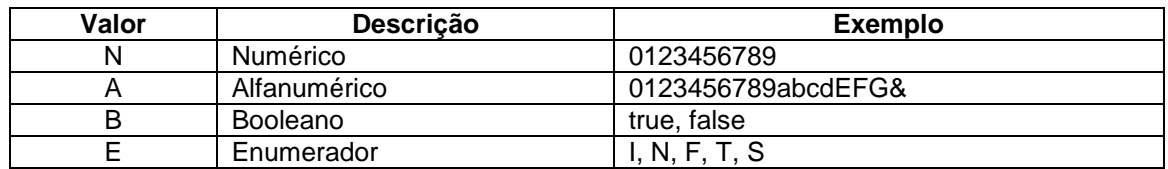

Tabela 6: Coluna Tipo

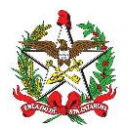

# **2.7 Coluna Tam**

Tamanho do campo, expresso em número de caracteres. Valores possíveis:

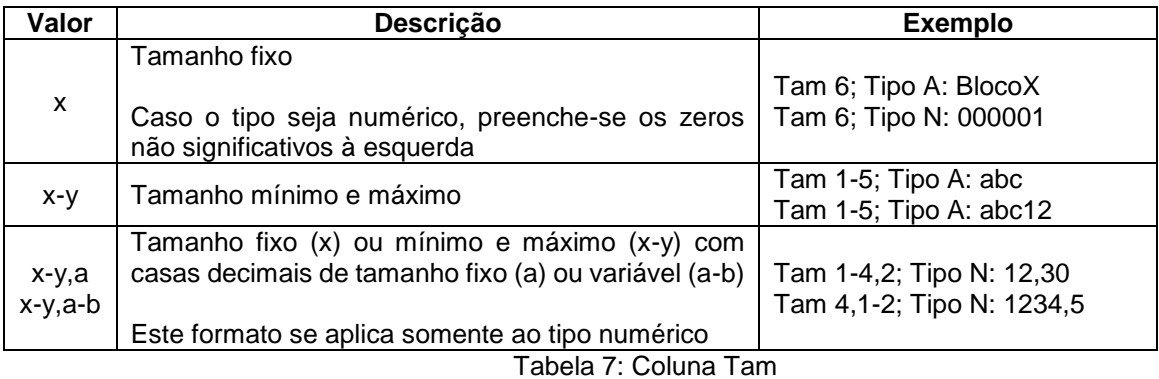

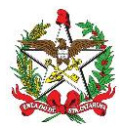

# **3. Serviços**

As Secretarias da Fazenda disponibilizarão serviços para realização da transmissão e para gerenciamento dos arquivos do Bloco X, os quais deverão ser integrados ao PAF-ECF ou a ferramenta de mensageria a fim de que haja a automação nos seus procedimentos.

Estes serão acessíveis utilizando tanto o certificado digital do contribuinte quanto o do desenvolvedor do PAF-ECF, com exceção do serviço TransmitirArquivo, que será acessível somente com o certificado digital do contribuinte, e do ConsultarPendenciasDesenvolvedor, com o do desenvolvedor do PAF-ECF.

No fluxograma a seguir, há representação esquemática do processo do Bloco X. De início, deverá ser feita a transmissão de arquivo de Estoque por meio do TransmitirArquivo, que, por sua vez, retornará o estado 'aguardando'. Após um intervalo de 10 minutos, uma segunda requisição ao serviço ConsultarProcessamentoArquivo informará se o resultado do processamento foi sucesso ou erro. A depender deste resultado, o fluxograma apresenta qual procedimento a adotar.

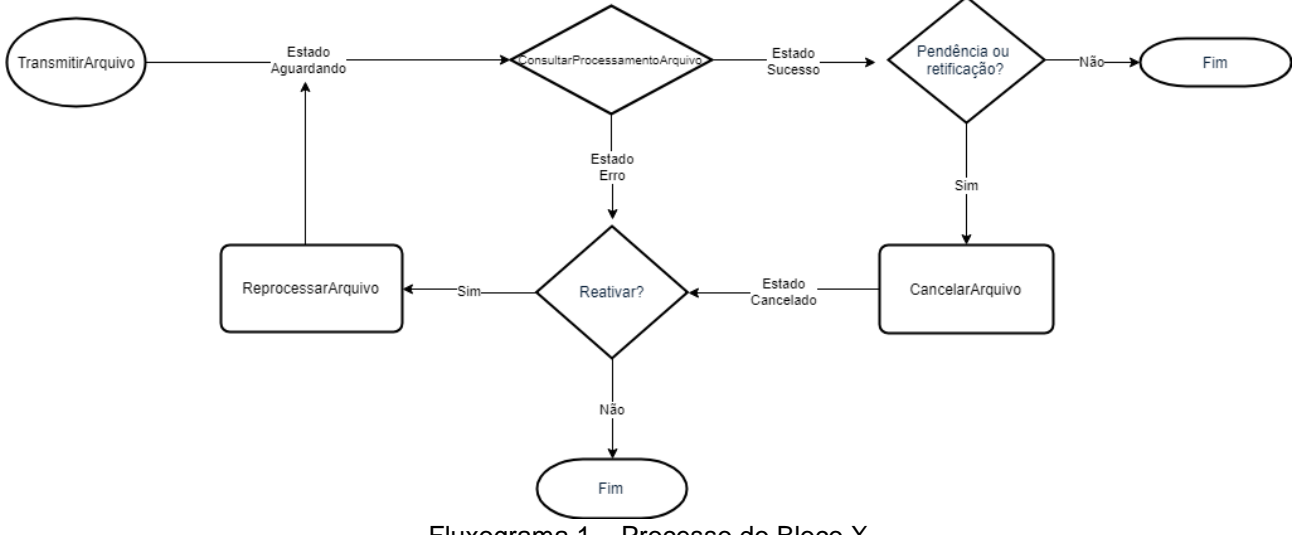

Fluxograma 1 – Processo do Bloco X

### **3.1 TransmitirArquivo**

Transmite o arquivo de Estoque. O arquivo a ser transmitido deve ser compactado no formato zip com método *deflate*.

### **3.1.1 Estoque - 1.0**

O estoque deve compreender sempre a posição do último dia do ano (ex: 31 de dezembro de 2022). Devem ser informadas apenas as mercadorias adquiridas para comercialização.

### **3.1.1.1 Requisição**

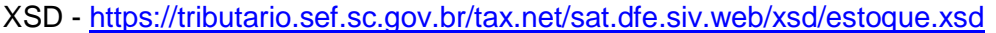

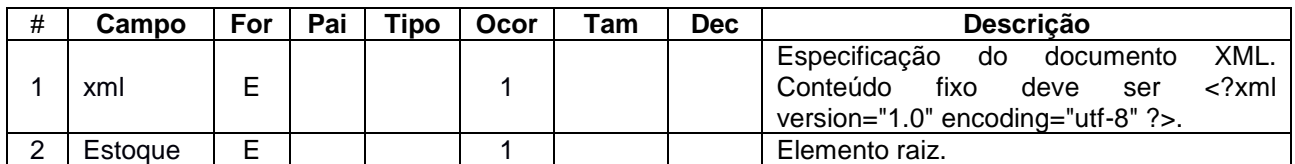

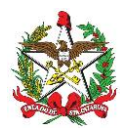

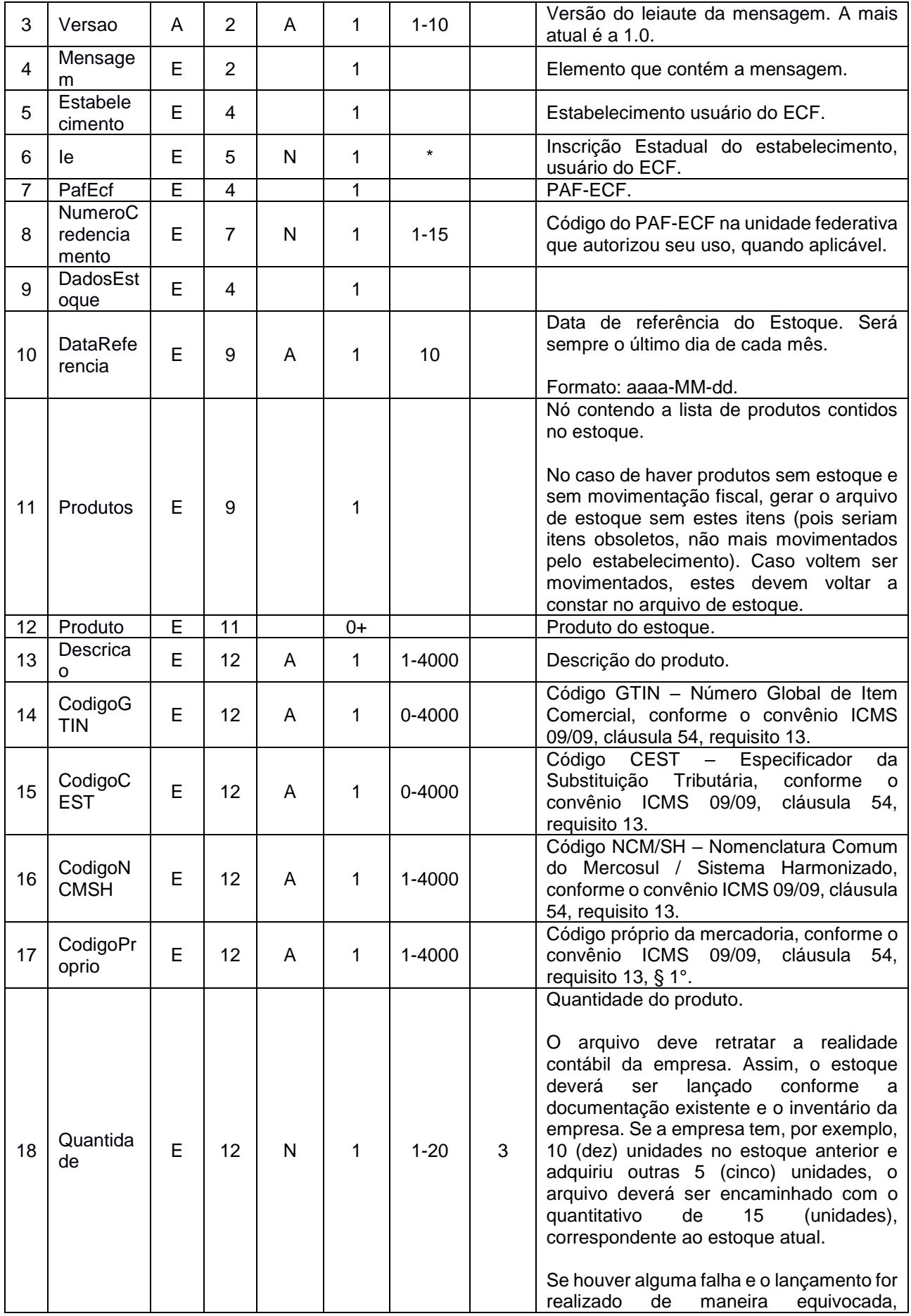

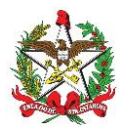

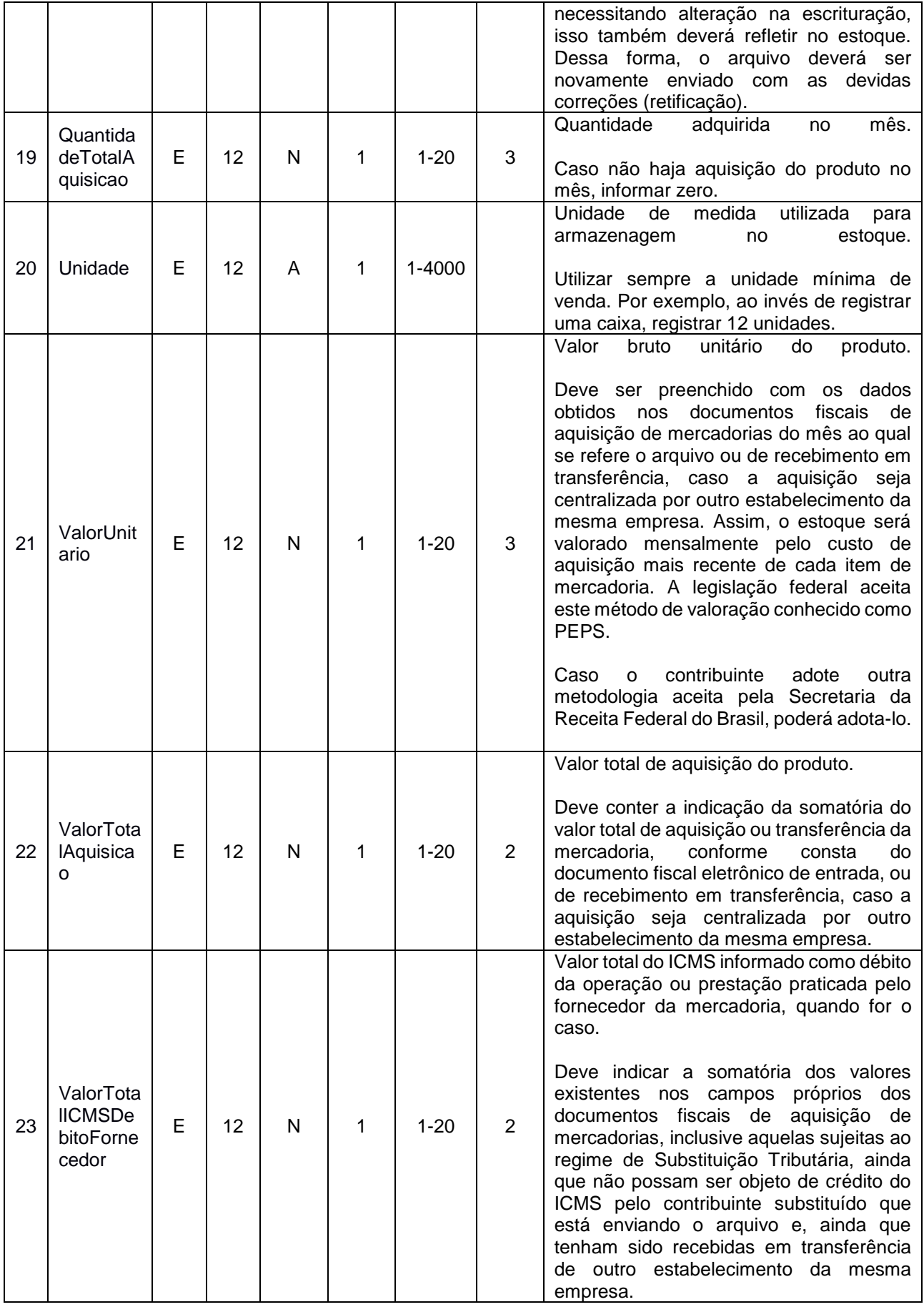

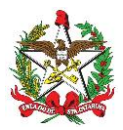

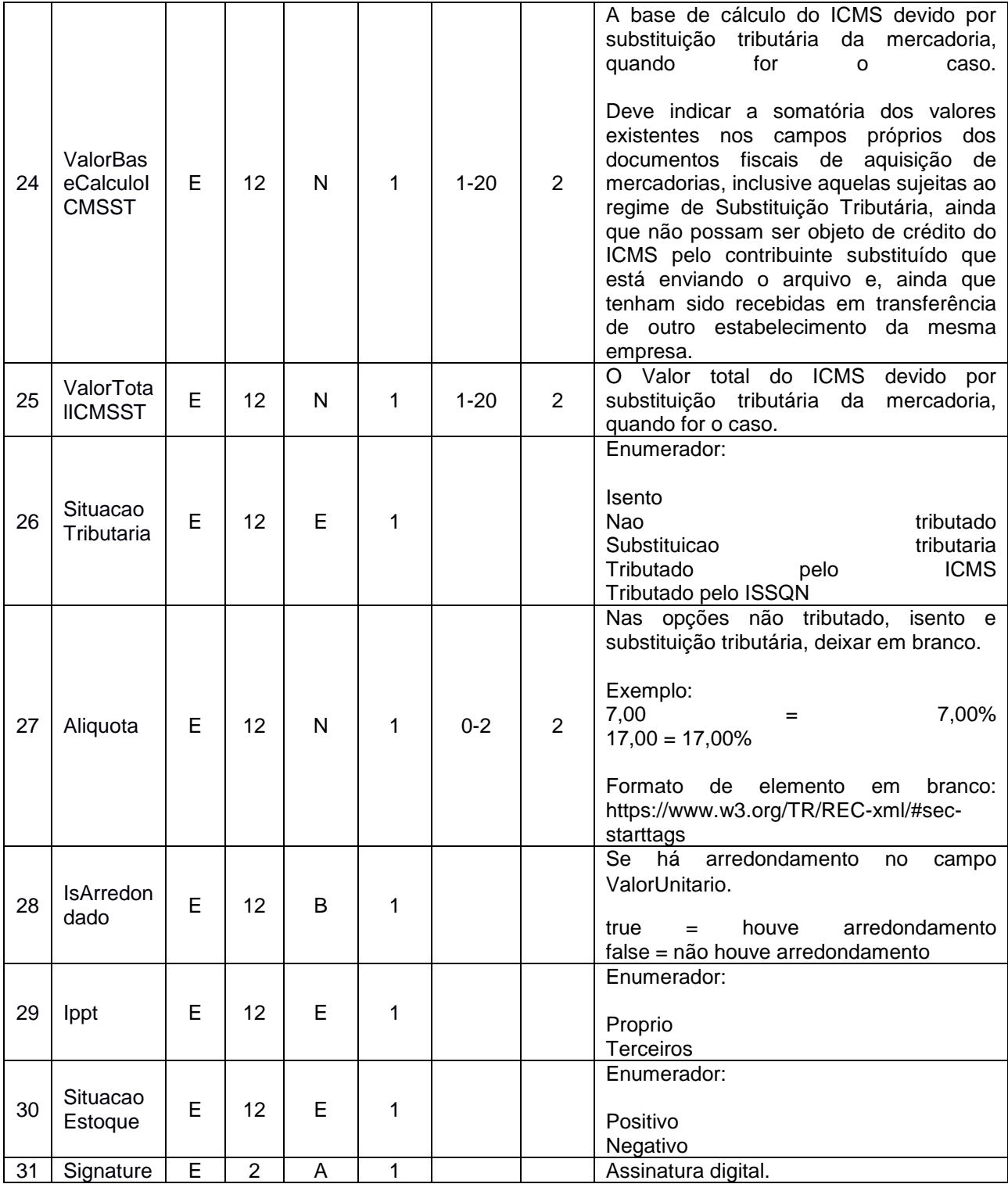

Tabela 8: Descrição do formato da mensagem envio de Estoque

### **3.1.1.2 Exemplo de Requisição**

```
<?xml version="1.0" encoding="utf-8"?>
<Estoque Versao="1.0">
   <Mensagem>
    <Estabelecimento>
       <Ie>000000000</Ie>
     </Estabelecimento>
     <PafEcf>
```
<NumeroCredenciamento>1106900003000</NumeroCredenciamento>

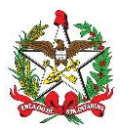

```
 </PafEcf>
     <DadosEstoque>
       <DataReferencia>2015-09-01</DataReferencia>
       <Produtos>
         <Produto>
           <Descricao>Descricao do Produto No Estoque</Descricao>
           <CodigoGTIN>1234</CodigoGTIN>
           <CodigoCEST>1234</CodigoCEST>
           <CodigoNCMSH>1234</CodigoNCMSH>
           <CodigoProprio>1234</CodigoProprio>
           <Quantidade>230,000</Quantidade>
           <QuantidadeTotalAquisicao>500,000</QuantidadeTotalAquisicao>
           <Unidade>Un</Unidade>
           <ValorUnitario>230,000</ValorUnitario>
           <ValorTotalAquisicao>230,00</ValorTotalAquisicao>
           <ValorTotalICMSDebitoFornecedor>230,00</ValorTotalICMSDebitoFornecedor>
           <ValorBaseCalculoICMSST>230,00</ValorBaseCalculoICMSST>
           <ValorTotalICMSST>230,00</ValorTotalICMSST>
           <SituacaoTributaria>Nao tributado</SituacaoTributaria>
           <Aliquota>17,00</Aliquota>
           <IsArredondado>true</IsArredondado>
           <Ippt>Proprio</Ippt>
           <SituacaoEstoque>Positivo</SituacaoEstoque>
         </Produto>
       </Produtos>
     </DadosEstoque>
   </Mensagem>
   <Signature/>
</Estoque>
```
### **3.1.1.3 Resposta**

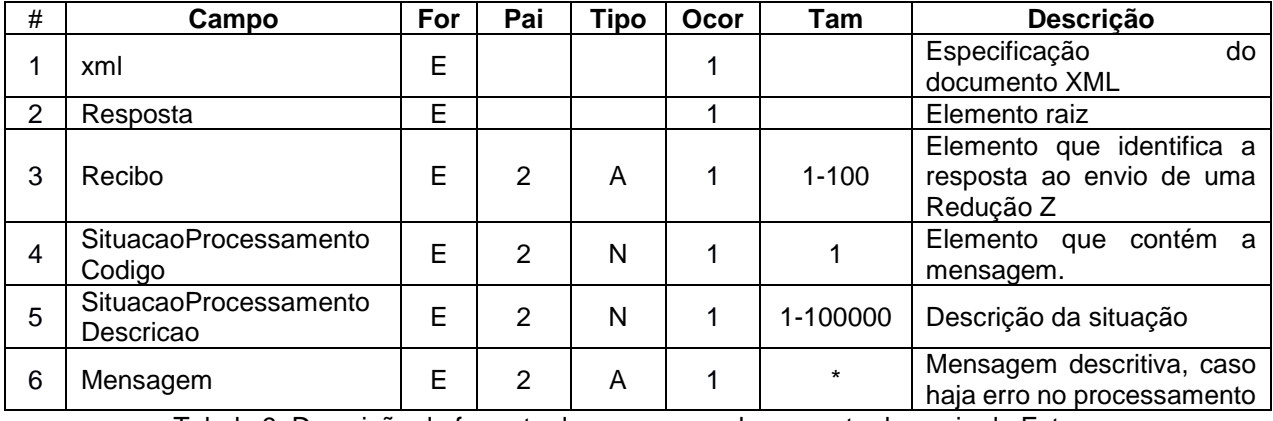

Tabela 9: Descrição do formato da mensagem de resposta de envio de Estoque

### **3.1.1.4 Exemplo de Resposta**

```
<?xml version="1.0" encoding="UTF-8"?>
<Resposta Versao="1.0">
   <Recibo>71cb9ffc-27f7-4184-adcc-ca115c0f414b</Recibo>
  <SituacaoProcessamentoCodigo>0</SituacaoProcessamentoCodigo>
   <SituacaoProcessamentoDescricao>Aguardando</SituacaoProcessamentoDescricao>
   <Mensagem />
```
#### </Resposta>

#### **3.2 ConsultarProcessamentoArquivo**

Retorna o estado do processamento do arquivo de Estoque.

#### **3.2.1 Requisição**

XSD:<http://tributario.sef.sc.gov.br/tax.net/sat.dfe.siv.web/xsd/blocoxmanutencao.xsd>

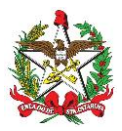

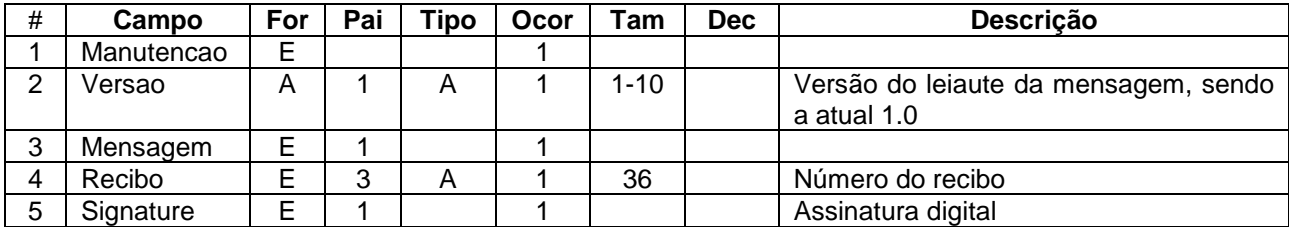

Tabela 10: Descrição do formato da mensagem da requisição de manutenção

#### **3.2.2 Exemplo de Requisição**

```
<?xml version="1.0" encoding="utf-8"?>
<Manutencao Versao="1.0">
    <Mensagem>
       <Recibo>00000-000000-000-00000-0000</Recibo>
    </Mensagem>
    <Signature>...</Signature>
</Manutencao>
```
### **3.2.3 Resposta**

Ver 3.1.1.3.

#### **3.2.3 Exemplo de Resposta**

Ver 3.1.1.4.

#### **3.3 ConsultarHistoricoArquivo**

#### **3.3.1 Requisição**

XSD:<http://tributario.sef.sc.gov.br/tax.net/sat.dfe.siv.web/xsd/blocoxconsultarhistoricoarquivo.xsd>

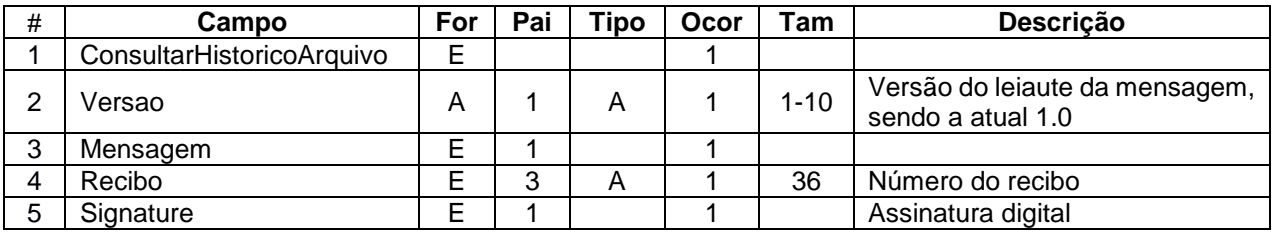

Tabela 11: Descrição do formato da mensagem da requisição do histórico do arquivo

### **3.3.2 Exemplo de Requisição**

```
<?xml version="1.0" encoding="utf-8"?>
<ConsultarHistoricoArquivo Versao="1.0">
  <Mensagem>
    <Recibo>00000-000000-000-00000-0000</Recibo>
  </Mensagem>
  <Signature>...</Signature>
</ConsultarHistoricoArquivo>
```
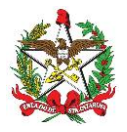

## **3.3.3 Resposta**

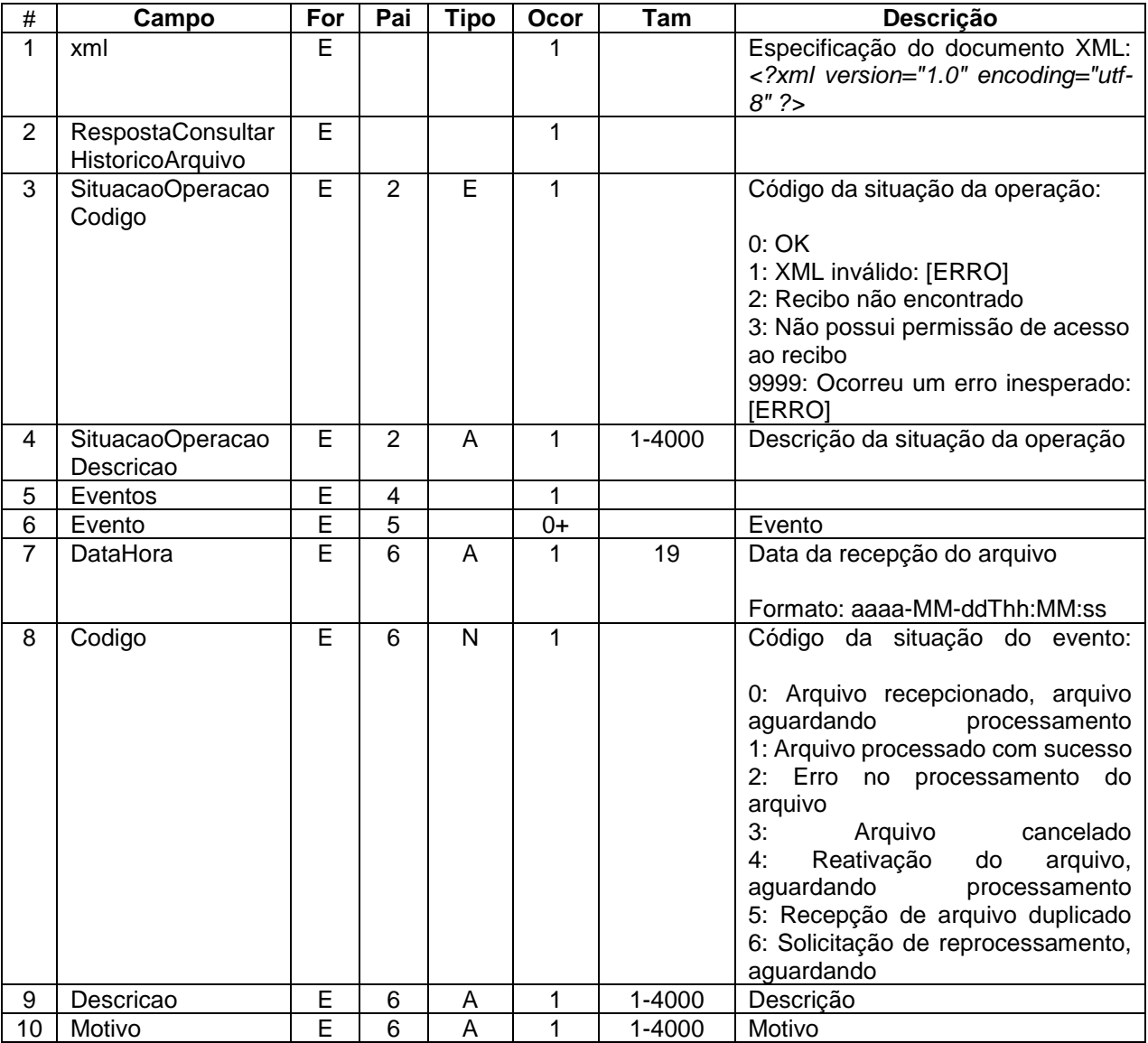

Tabela 12: Descrição do formato da mensagem de resposta da requisição do histórico do arquivo

### **3.3.4 Exemplo de Resposta**

```
<?xml version="1.0" encoding="utf-8"?>
<RespostaConsultarHistoricoArquivo>
   <SituacaoOperacaoCodigo>0</SituacaoOperacaoCodigo>
  <SituacaoOperacaoDescricao>OK</SituacaoOperacaoDescricao>
  <Eventos>
    <Evento>
       <DataHora>2019-01-01T00:00:00</DataHora>
       <Codigo>0</Codigo>
       <Descricao>Arquivo recepcionado, arquivo aguardando processamento.</Descricao>
     </Evento>
    <Evento>
       <DataHora>2019-01-01T00:00:00</DataHora>
       <Codigo>2</Codigo>
       <Descricao>Erro no processamento do arquivo.</Descricao>
       <Motivo>Motivo</Motivo>
    </Evento>
   </Eventos>
</RespostaConsultarHistoricoArquivo>
```
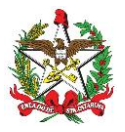

### **3.4 ListarArquivos**

Lista os últimos 100 arquivos transmitidos, ordenados pela data de recepção.

Este método é acessível utilizando tanto o certificado digital do contribuinte quanto o do desenvolvedor do PAF-ECF.

### **3.4.1 Requisição**

XSD:<https://tributario.sef.sc.gov.br/tax.net/sat.dfe.siv.web/xsd/blocoxlistararquivos.xsd>

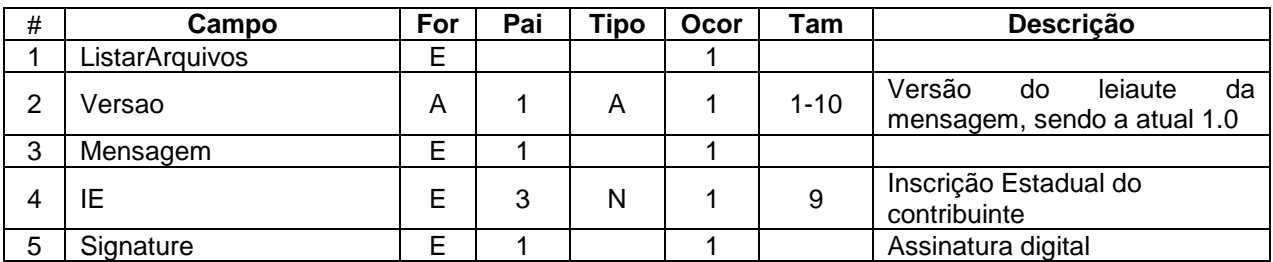

Tabela 13: Descrição do formato da mensagem da requisição da lista de arquivos

### **3.4.2 Exemplo de Requisição**

```
<ListarArquivos>
```

```
<Mensagem>
```

```
<IE>000000000</IE>
</Mensagem>
```

```
<Signature>...</Signature>
```

```
</ListarArquivos>
```
### **3.4.3 Resposta**

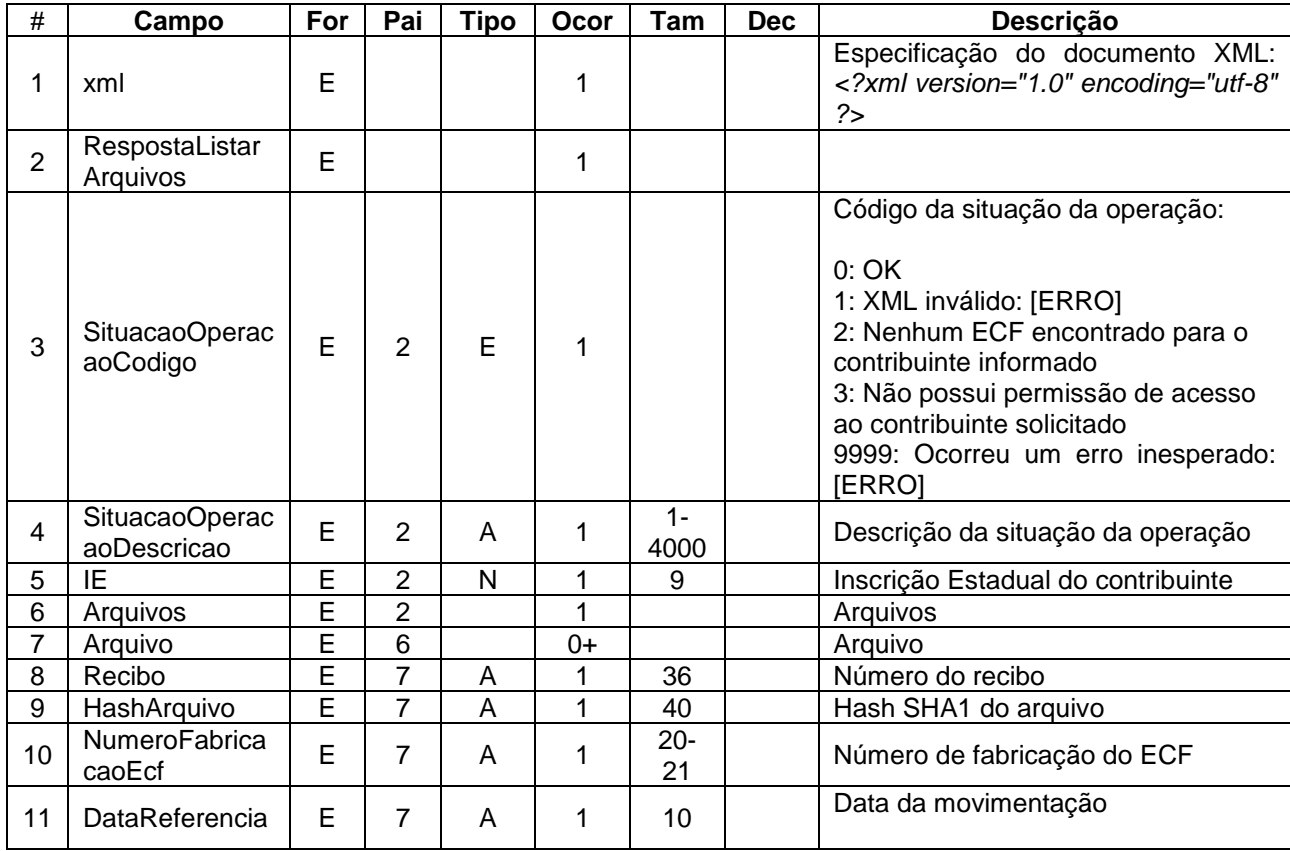

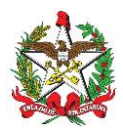

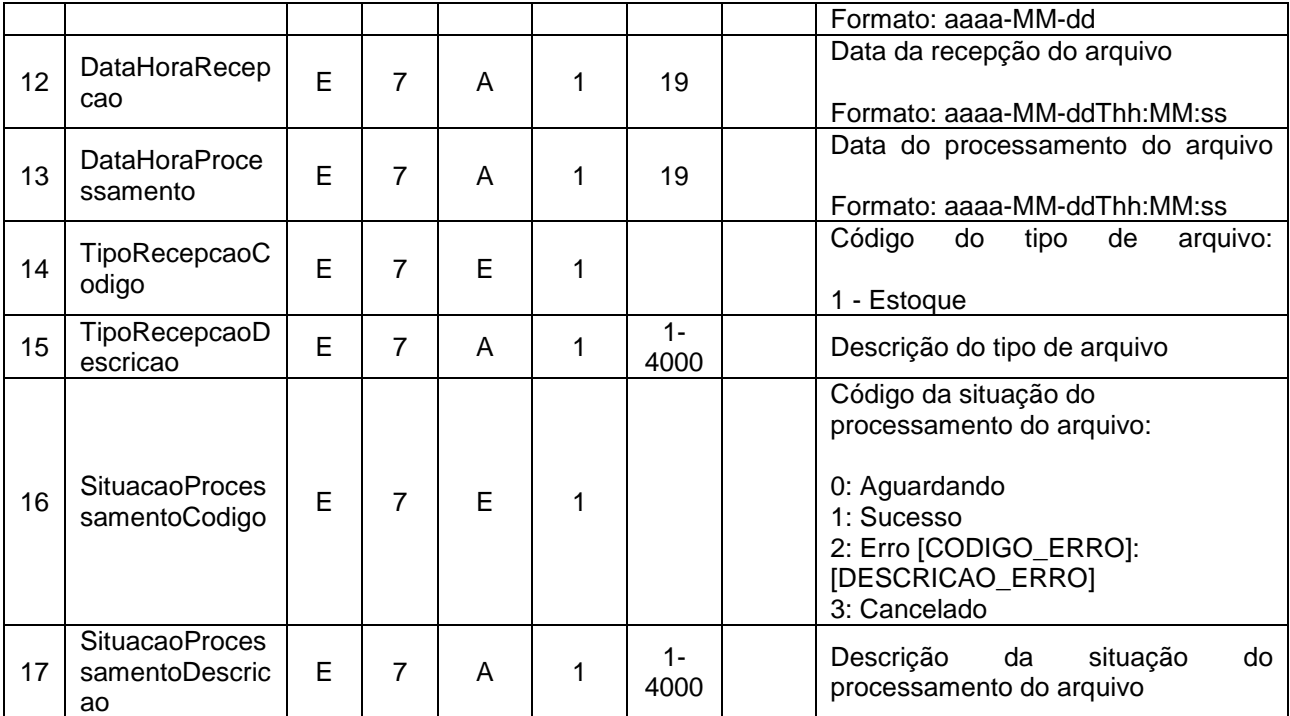

Tabela 14: Descrição do formato da mensagem de resposta da requisição da lista de arquivos

# **3.4.4 Exemplo de Resposta**

```
<?xml version="1.0" encoding="utf-8"?>
<RespostaListarArquivos>
  <SituacaoOperacaoCodigo>0</SituacaoOperacaoCodigo>
   <SituacaoOperacaoDescricao>OK</SituacaoOperacaoDescricao>
   <IE>000000000</IE>
   <Arquivos>
    <Arquivo>
       <Recibo>00000-000000-000-00000-0000</Recibo>
       <HashArquivo>0000000000000000000000000000000000000000</HashArquivo>
       <NumeroFabricacaoEcf>AA000000000000000000</NumeroFabricacaoEcf>
       <DataReferencia>2019-01-01</DataReferencia>
       <DataRecepcao>2019-01-01T00:00:00</DataRecepcao>
       <DataProcessamento>2019-01-01T00:00:00</DataProcessamento>
       <TipoRecepcaoCodigo>0</TipoRecepcaoCodigo>
       <TipoRecepcaoDescricao>Redução Z</TipoRecepcaoDescricao>
       <SituacaoProcessamentoCodigo>1</SituacaoProcessamentoCodigo>
       <SituacaoProcessamentoDescricao>Sucesso</SituacaoProcessamentoDescricao>
     </Arquivo>
   </Arquivos>
</RespostaListarArquivos>
```
### **3.5 DownloadArquivo**

Download do arquivo de Estoque do Bloco X.

Este método é acessível utilizando tanto o certificado digital do contribuinte quanto o do desenvolvedor do PAF-ECF.

### **3.5.1 Requisição**

XSD:<http://tributario.sef.sc.gov.br/tax.net/sat.dfe.siv.web/xsd/blocoxdownloadarquivo.xsd>

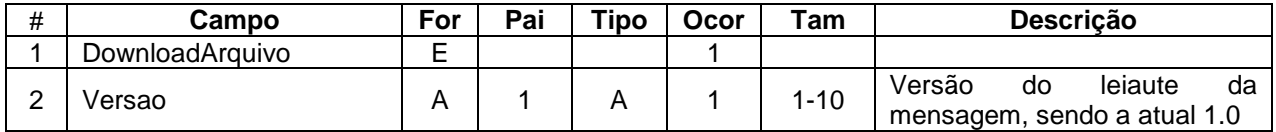

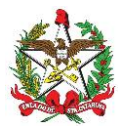

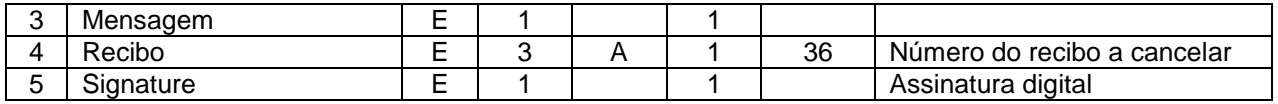

Tabela 15: Descrição do formato da mensagem da requisição de download do arquivo

# **3.5.2 Exemplo de Requisição**

<DownloadArquivo Versao="1.0"> <Mensagem> <Recibo>000000-0000-000000-000-00000</Recibo> </Mensagem> <Signature>...</Signature> </DownloadArquivo>

### **3.5.3 Resposta**

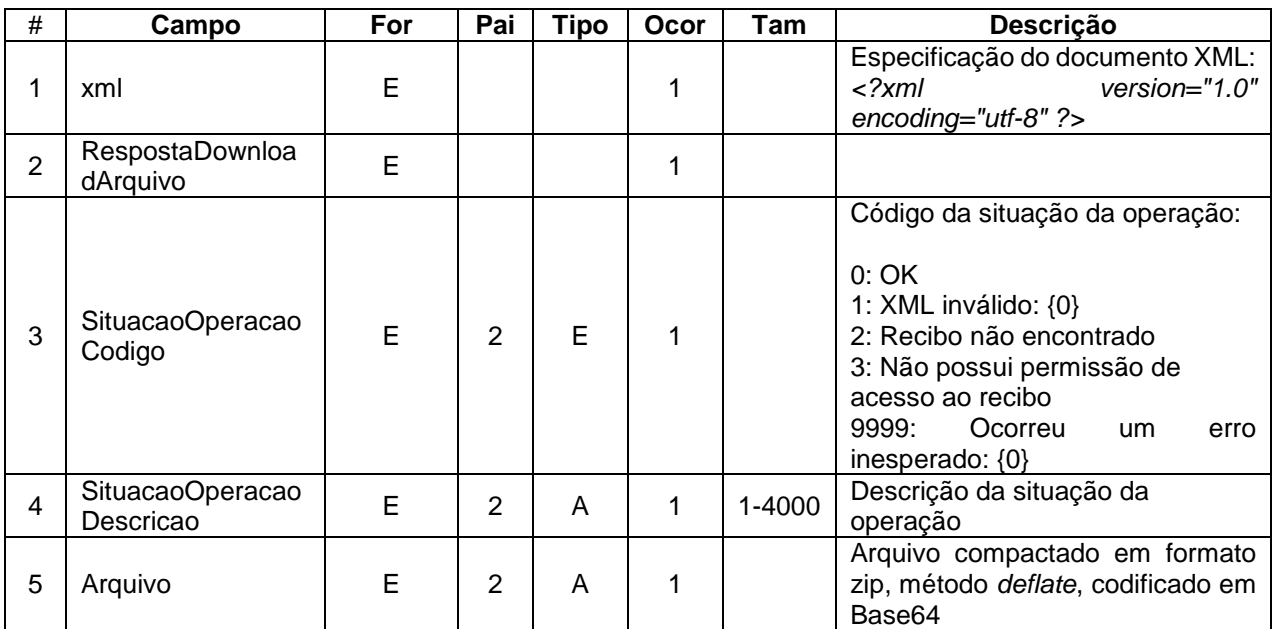

Tabela 16: Descrição do formato da mensagem de resposta da requisição de download do arquivo

## **3.5.4 Exemplo de Resposta**

<?xml version="1.0" encoding="utf-8"?> <RespostaDownloadArquivo> <SituacaoOperacaoCodigo>0</SituacaoOperacaoCodigo> <SituacaoOperacaoDescricao>OK</SituacaoOperacaoDescricao> <Arquivo>UEsDBBQAAAgIAC8AWU6yNRLTREMAAN...</Arquivo> </RespostaDownloadArquivo>

### **3.6 CancelarArquivo**

Cancela arquivo do Bloco X com a situação "sucesso". Arquivo com erro não pode ser cancelado.

Este método é acessível utilizando tanto o certificado digital do contribuinte quanto o do desenvolvedor do PAF-ECF.

### **3.6.1 Requisição**

XSD:<http://tributario.sef.sc.gov.br/tax.net/sat.dfe.siv.web/xsd/blocoxmanutencao.xsd>

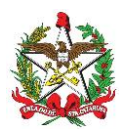

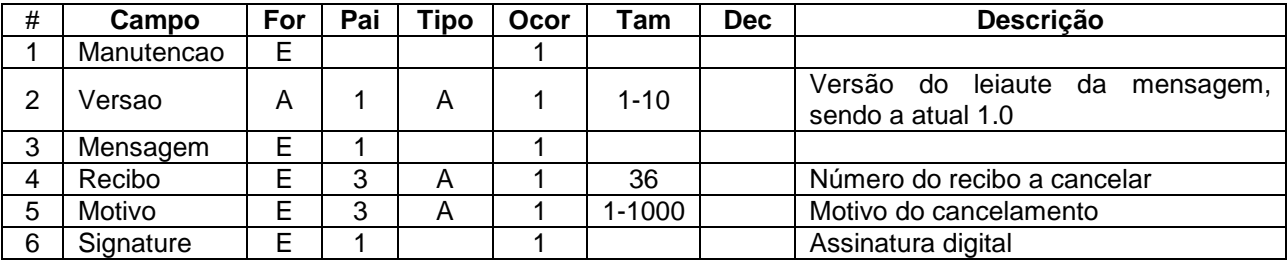

Tabela 17: Descrição do formato da mensagem da requisição de cancelar arquivo

### **3.6.2 Exemplo de Requisição**

```
<Manutencao Versao="1.0">
    <Mensagem>
         <Recibo>00000-000000-000-00000-0000</Recibo>
         <Motivo>Motivo</Motivo>
    </Mensagem>
     <Signature>...</Signature>
</Manutencao>
```
### **3.6.3 Resposta**

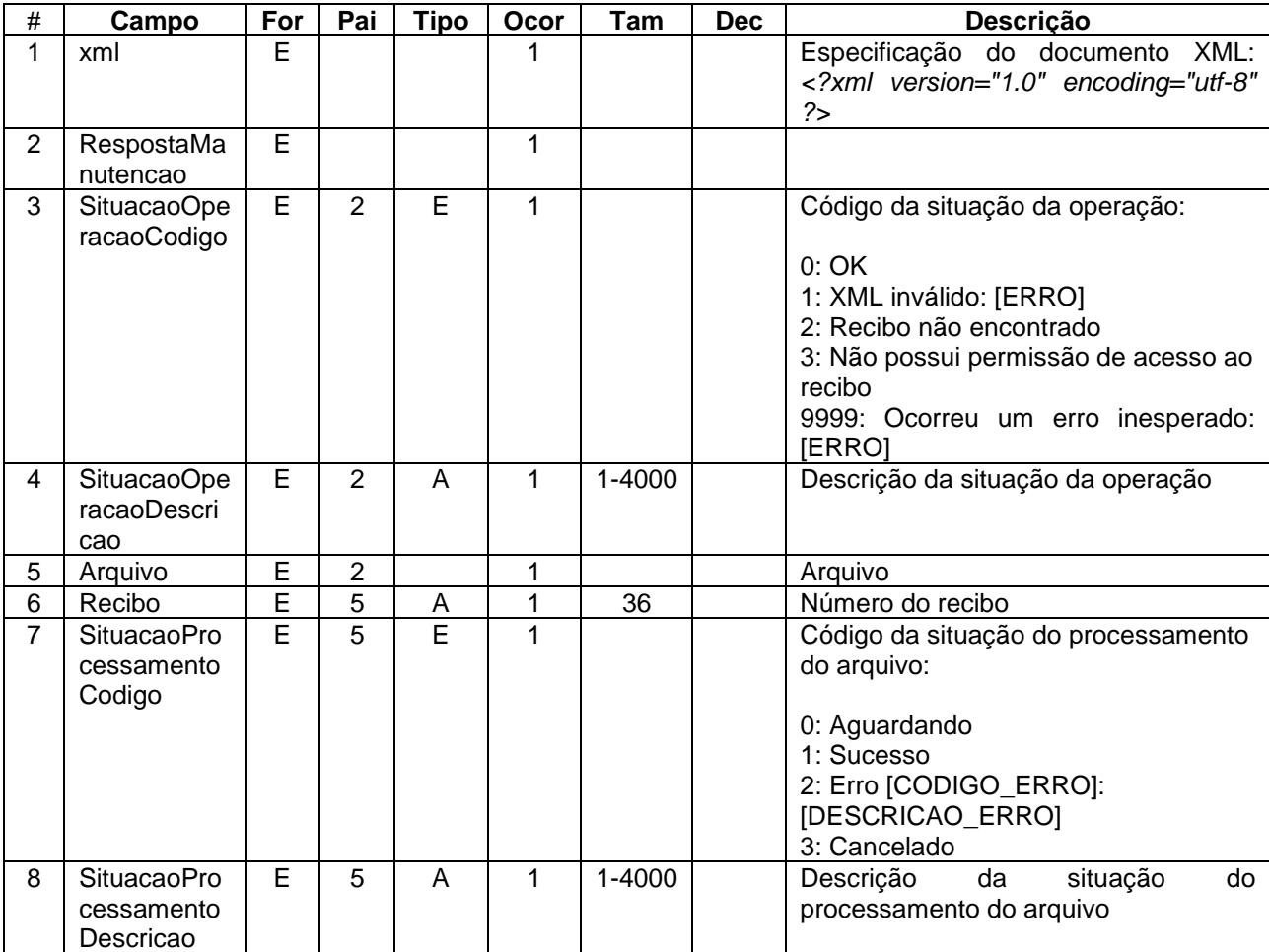

Tabela 18: Descrição do formato da mensagem de resposta da requisição de cancelar arquivo

#### **3.6.4 Exemplo de Resposta**

<?xml version="1.0" encoding="utf-8"?>

<RespostaManutencao>

<SituacaoOperacaoCodigo>0</SituacaoOperacaoCodigo>

<SituacaoOperacaoDescricao>OK</SituacaoOperacaoDescricao>

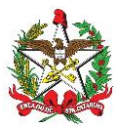

 <Arquivo> <Recibo>00000-000000-000-00000-0000</Recibo> <SituacaoProcessamentoCodigo>1</SituacaoProcessamentoCodigo> <SituacaoProcessamentoDescricao>Sucesso</SituacaoProcessamentoDescricao> </Arquivo> </RespostaManutencao>

### **3.7 ReprocessarArquivo**

Reprocessa arquivo do Bloco X com as situações "cancelado" ou "erro".

Este método é acessível utilizando tanto o certificado digital do contribuinte quanto o do desenvolvedor do PAF-ECF.

### **3.7.1 Requisição**

Ver 3.5.1.

#### **3.7.2 Exemplo de Requisição**

Ver 3.5.2.

### **3.7.3 Resposta**

Ver 3.5.3.

#### **3.7.4 Exemplo de Resposta**

Ver 3.5.4.

### **3.8 ConsultarPendenciasContribuinte**

Retorna as pendências dos arquivos do Bloco X e a situação do bloqueio do PAF-ECF para um determinado contribuinte.

Este método é acessível utilizando tanto o certificado digital do contribuinte quanto o do desenvolvedor do PAF-ECF.

#### **3.8.1 Requisição**

XSD:

<http://tributario.sef.sc.gov.br/tax.net/sat.dfe.siv.web/xsd/blocoxconsultarpendenciascontribuinte.xsd>

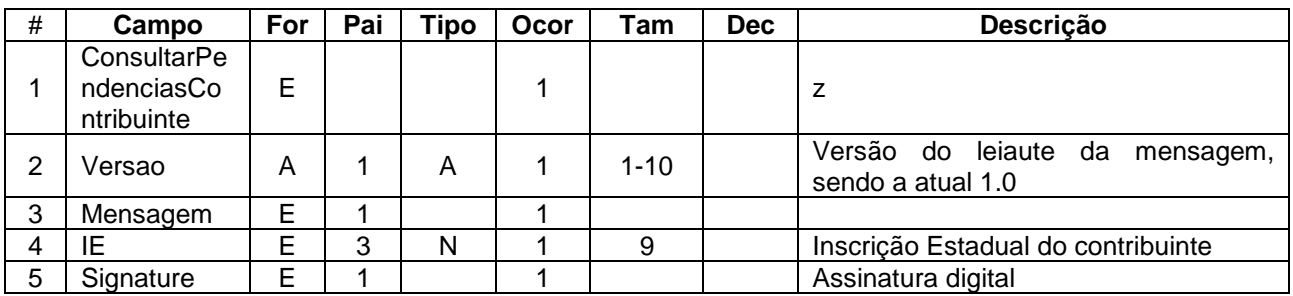

Tabela 19: Descrição do formato da mensagem da requisição de consulta de pendências do contribuinte

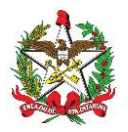

### **3.8.2 Exemplo de Requisição**

<ConsultarPendenciasContribuinte Versao="1.0">

<Mensagem> <IE>000000000</IE>

</Mensagem>

<Signature xmlns="http://www.w3.org/2000/09/xmldsig#">...</Signature>

</ConsultarPendenciasContribuinte>

#### **3.8.3 Resposta**

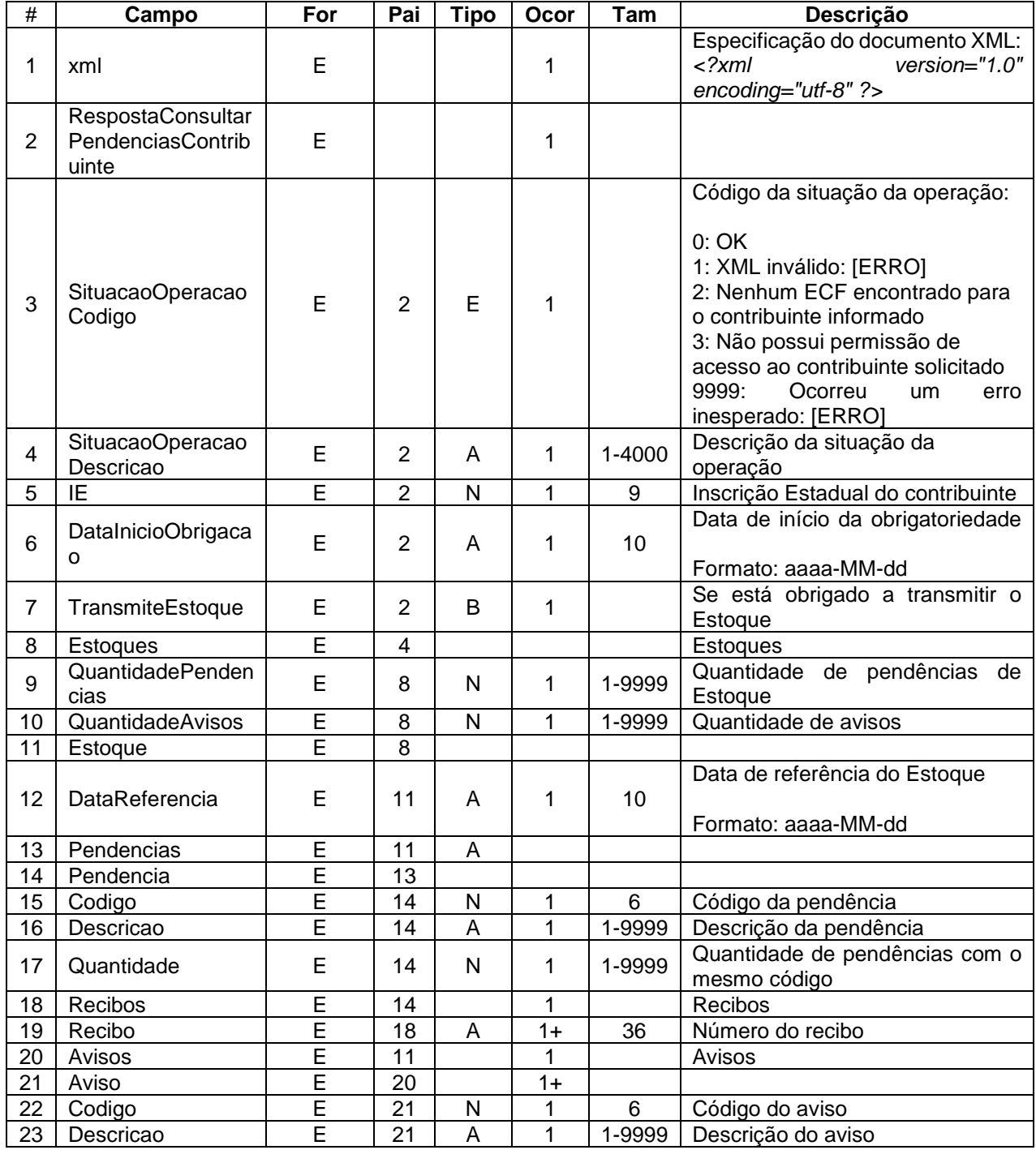

Tabela 20: Descrição do formato da mensagem de resposta da requisição de consulta de pendências do contribuinte

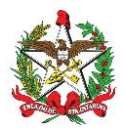

# **3.8.4 Exemplo de Resposta**

```
<?xml version="1.0" encoding="utf-8"?>
<RespostaConsultarPendenciasContribuinte>
        <SituacaoOperacaoCodigo>0</SituacaoOperacaoCodigo>
        <SituacaoOperacaoDescricao>OK</SituacaoOperacaoDescricao>
        <IE>000000000</IE>
        <DataInicioObrigacao>2018-01-08</DataInicioObrigacao>
        <TransmiteEstoque>true</TransmiteEstoque>
                <Estoques>
                <QuantidadePendencias>2</QuantidadePendencias>
                <QuantidadeAvisos>1</QuantidadeAvisos>
                <Estoque>
                        <DataReferencia>2018-12-31</DataReferencia>
                        <Pendencias>
                                 <Pendencia>
                                         <Codigo>000000</Codigo>
                                         <Descricao>Descrição</Descricao>
                                         <Quantidade>1</Quantidade>
                                         <Recibos>
                                                 <Recibo>00000000-0000-0000-0000-000000000000</Recibo>
                                         </Recibos>
                                 </Pendencia>
                         </Pendencias>
                         <Avisos>
                                 <Aviso>
                                         <Codigo>400002</Codigo>
                                         <Descricao>Contribuinte não enviou o Estoque do dia 
31/07/2018</Descricao>
                                 </Aviso>
                        <Avisos>
                </Estoque>
        </Estoques>
```
</RespostaConsultarPendenciasContribuinte>

### **3.9 ConsultarPendenciasDesenvolvedorPafEcf**

Retorna a quantidade de pendências dos arquivos do Bloco X para todos os contribuintes associados a um determinado desenvolvedor de PAF-ECF.

Este método é acessível utilizando o certificado digital do desenvolvedor do PAF-ECF.

### **3.9.1 Requisição**

XSD:

[http://tributario.sef.sc.gov.br/tax.net/sat.dfe.siv.web/xsd/blocoxconsultarpendenciasdesenvolvedorp](http://tributario.sef.sc.gov.br/tax.net/sat.dfe.siv.web/xsd/blocoxconsultarpendenciasdesenvolvedorpafecf.xsd) [afecf.xsd](http://tributario.sef.sc.gov.br/tax.net/sat.dfe.siv.web/xsd/blocoxconsultarpendenciasdesenvolvedorpafecf.xsd)

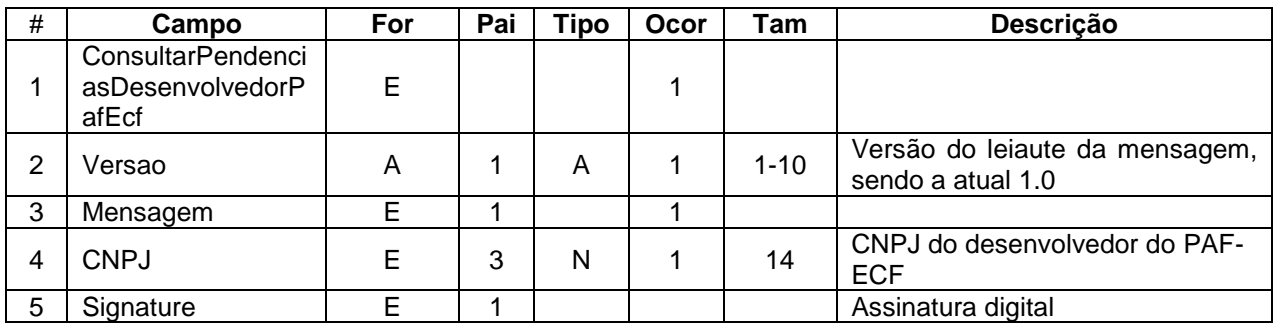

Tabela 21: Mensagem de requisição para consulta de pendências de desenvolvedor de PAF-ECF

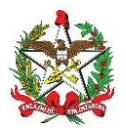

### **3.9.2 Exemplo de Requisição**

<ConsultarPendenciasDesenvolvedorPafEcf Versao="1.0">

<Mensagem> <CNPJ>00000000000000</CNPJ>

</Mensagem>

<Signature xmlns="http://www.w3.org/2000/09/xmldsig#">...</Signature>

</ConsultarPendenciasDesenvolvedorPafEcf>

#### **3.9.3 Resposta**

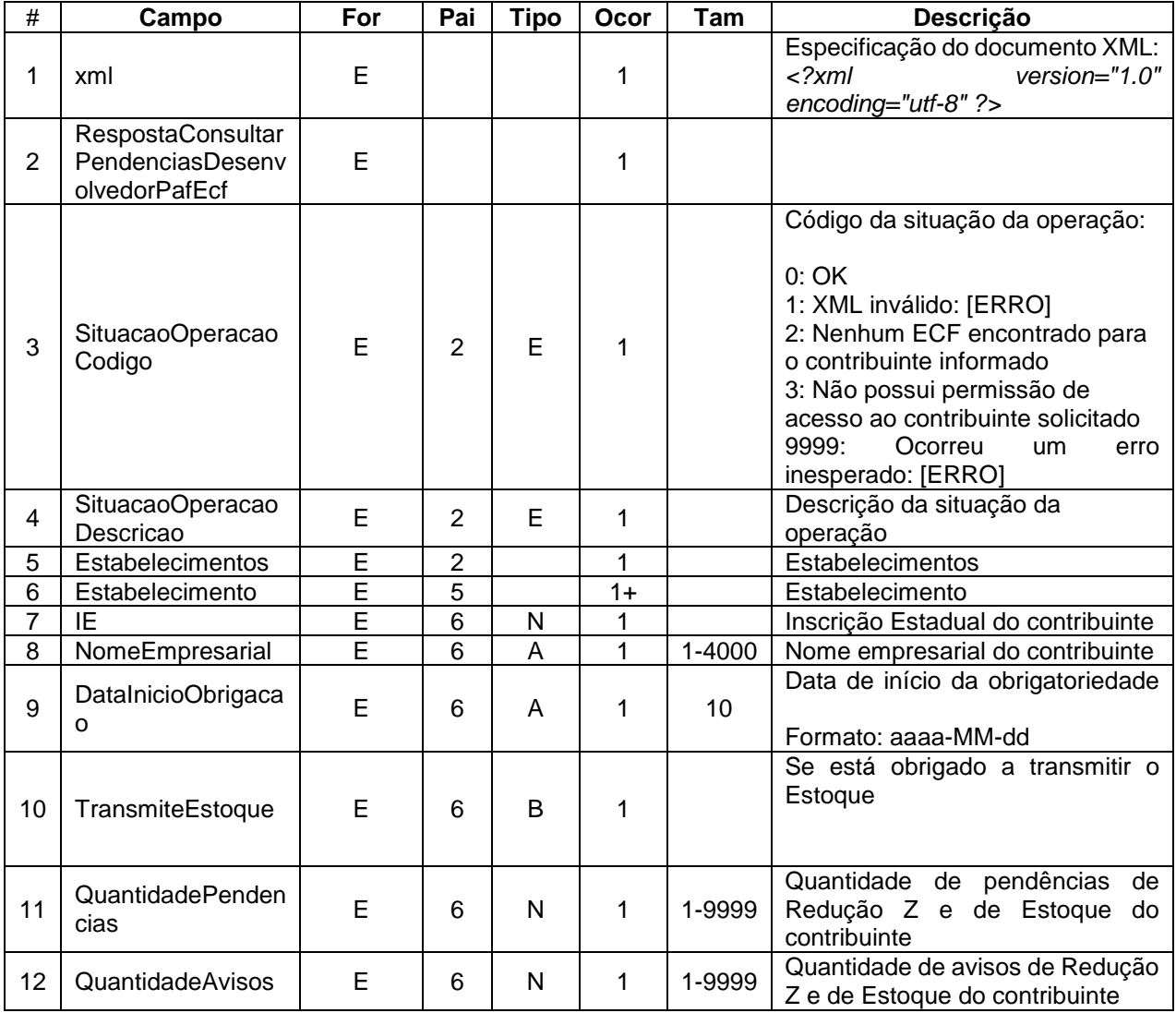

Tabela 22: Mensagem de resposta para consulta de pendências de desenvolvedor de PAF-ECF

### **3.9.4 Exemplo de Resposta**

```
<?xml version="1.0" encoding="utf-8"?>
<RespostaConsultarPendenciasDesenvolvedorPafEcf>
        <SituacaoOperacaoCodigo>0</SituacaoOperacaoCodigo>
        <SituacaoOperacaoDescricao>OK</SituacaoOperacaoDescricao>
       <Estabelecimentos>
                <Estabelecimento>
                        <IE>000000000</IE>
                        <NomeEmpresarial>Nome Empresarial</NomeEmpresarial>
                        <DataInicioObrigacao>2018-01-08</DataInicioObrigacao>
                        <TransmiteEstoque>true</TransmiteEstoque>
                        <QuantidadePendencias>1</QuantidadePendencias>
                        <QuantidadeAvisos>0</QuantidadeAvisos>
```
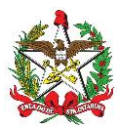

</Estabelecimento> <Estabelecimento> <IE>000000000</IE> <NomeEmpresarial>Nome Empresarial</NomeEmpresarial> <TransmiteEstoque>true</TransmiteEstoque> <QuantidadePendencias>10</QuantidadePendencias> <QuantidadeAvisos>1</QuantidadeAvisos> </Estabelecimento> </Estabelecimentos> </RespostaConsultarPendenciasDesenvolvedorPafEcf>

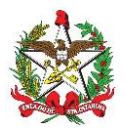

# **4. Geração local dos arquivos**

Deve ser possível a geração local dos arquivos de redução Z e de estoque sempre que solicitado pelo fisco. Esses arquivos devem ser gerados no formato especificado no item "1.1 Linguagem e Codificação".

O sistema PAF-ECF deve ter menu específico onde seja possível a exportação desses arquivos, conforme Anexo Único do Ato DIAT nº 46/2022.

No caso de redução Z, ao selecionar a opção para exportação, deverá solicitar um período de dias (data inicial e final), exportando todos os arquivos do período.

No caso de estoque, deve solicitar o motivo da exportação, com as seguintes opções:

I – ESTOQUE ANO ANTERIOR: Exportar arquivo com a posição de estoque no dia 31/12 do ano anterior;

II – ESTOQUE MUDANÇA DE TRIBUTAÇÃO: Exportar arquivo com a posição do estoque no dia em que ocorreu a mudança de tributação. Caso o sistema PAF-ECF não possua essa data, abrir campo para informar;

III – ESTOQUE SUSPENSÃO OU BAIXA DE I.E.: Exportar arquivo com a posição do estoque no dia em que ocorreu a baixa da inscrição estadual. Caso o sistema PAF-ECF não possua essa data, abrir campo para informar;

IV – ESTOQUE MUDANÇA DE REGIME: Exportar arquivo com a posição do estoque no dia em que ocorreu a mudança de regime de tributação. Caso o sistema PAF-ECF não possua essa data, abrir campo para informar; e

V – ESTOQUE ATUAL: Exportar posição atual do estoque.

### **4.1. Layouts**

### **4.1.1. Redução Z**

XSD - <https://sat.sef.sc.gov.br/tax.net/sat.dfe.siv.web/xsd/reducaoz.xsd>

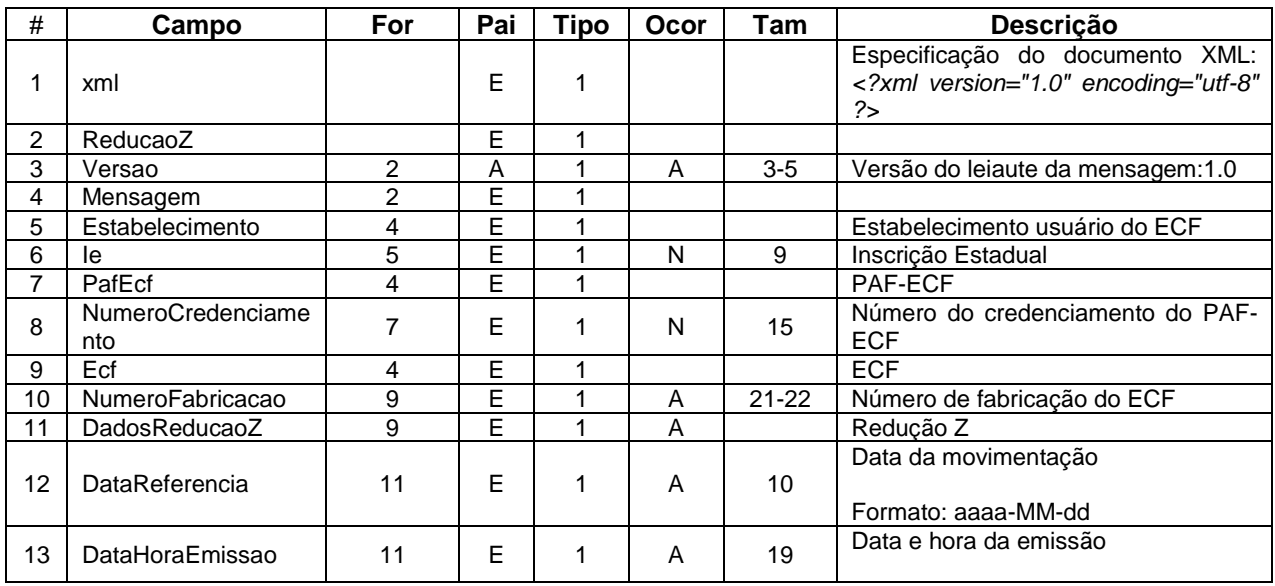

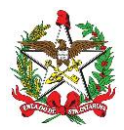

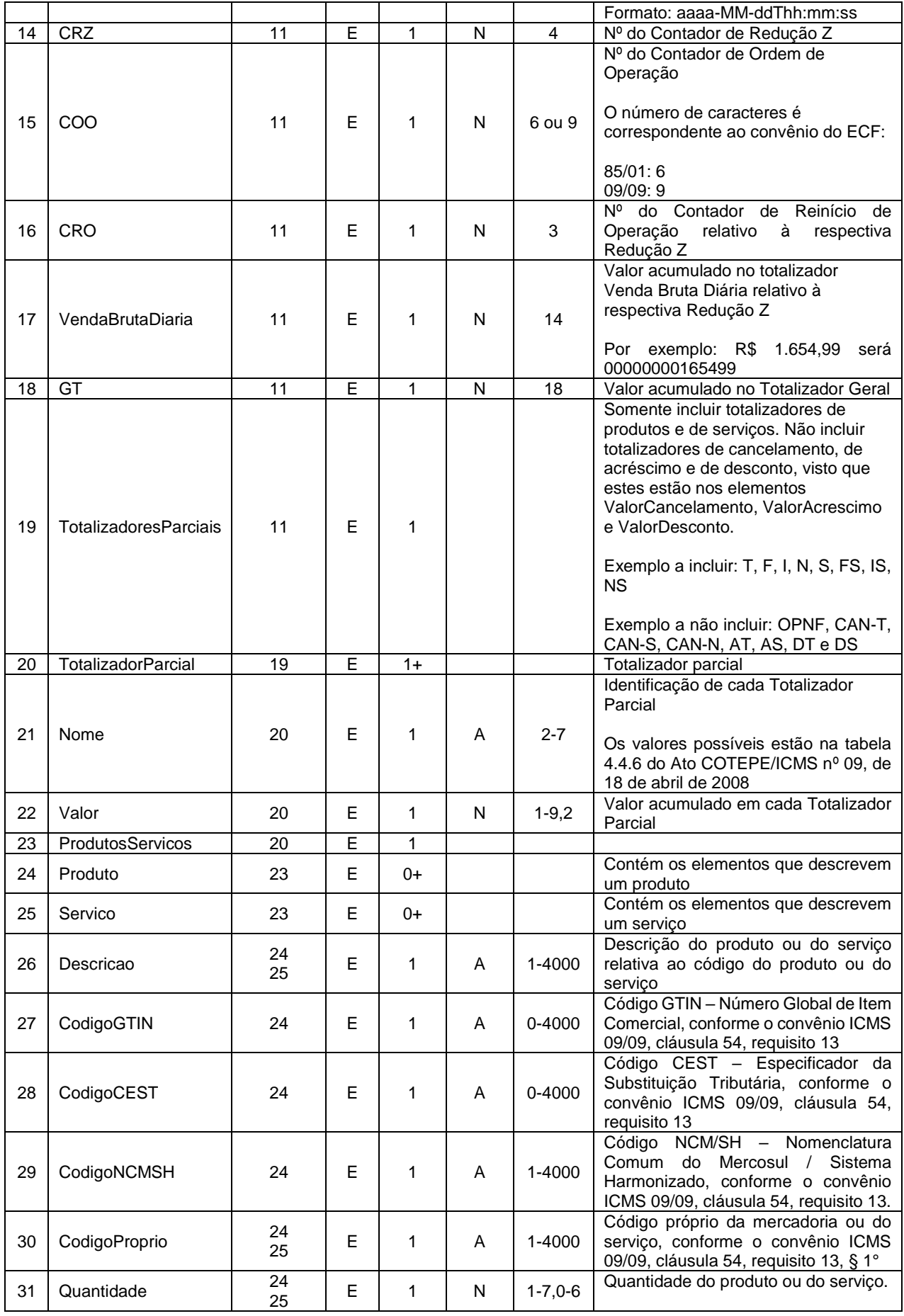

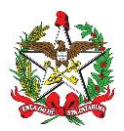

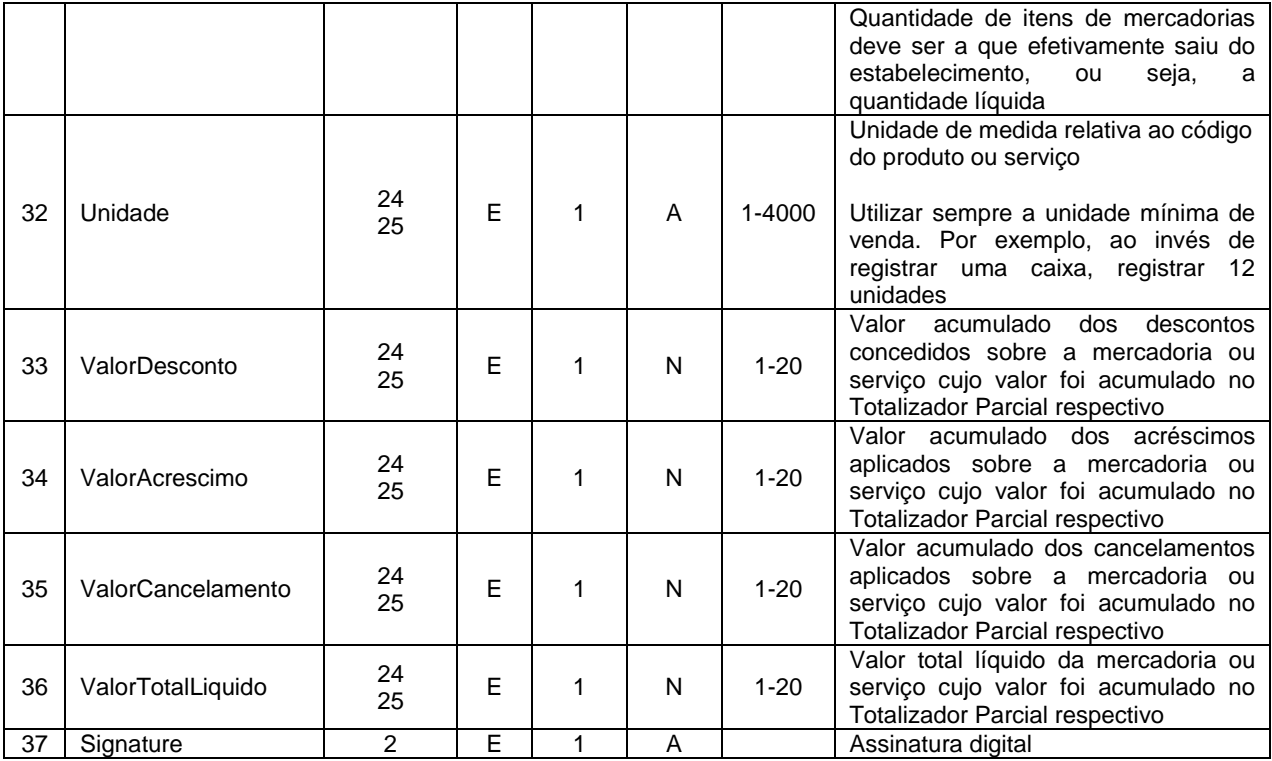

Tabela 23: Mensagem de redução Z

## **4.1.2. Estoque**

O arquivo de estoque deve ser exportado no mesmo formato usado para transmissão, como especificado no item "3.1.1.1 Requisição".

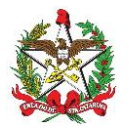

# **5. Normatização**

### **5.1. Sistema de mensageria**

Os arquivos eletrônicos XML definidos no Bloco X, que serão transmitidos para o Sistema S@T, podem ser gerados, assinados e transmitidos pelo Sistema Gerencial, de Retaguarda ou ERP, conforme princípio legal estabelecido na legislação aplicável ao desenvolvimento e certificação do Programa Aplicativo PAF-ECF.

A legislação define que os Sistemas Gerenciais, Sistemas de Retaguarda e ERP, utilizados pelo contribuinte varejista podem implementar requisitos próprios do aplicativo PAF-ECF, desde que operem de forma integrada, possibilitando o compartilhamento dos dados necessários ao cumprimento de todos os requisitos previstos na ER.

A legislação aplicável ao aplicativo PAF-ECF define que os Sistemas de Retaguarda, Sistemas Gerências ou ERP que tenham integração de dados com o aplicativo PAF-ECF, e que implementam requisitos próprios do PAF-ECF, devem ser indicados no laudo de certificação do PAF-ECF.

#### **5.2. Desenvolvedor de PAF-ECF que suceder contribuinte com omissão na transmissão dos arquivos do Bloco X**

A obrigatoriedade de envio dos arquivos eletrônicos XML, definidos no Bloco X da Especificação de Requisitos do PAF-ECF, está definida como responsabilidade do contribuinte usuário, implementada em rotina específica do aplicativo PAF-ECF, que deve realizar seu envio e controle dos recibos de forma automática.

Entendemos que as informações geradas por qualquer sistema de processamento de dados em uso pelos contribuintes do ICMS tem natureza econômica, fiscal e tributária. Assim, todas as informações geradas pelo programa aplicativo PAF-ECF utilizado anteriormente pelos estabelecimentos do contribuinte devem migrar para a base de dados do novo PAF-ECF, ou estarem disponíveis no ERP utilizado pela empresa.

No âmbito da Automação Comercial, todas as informações de natureza fiscal-tributária, cuja entrega está definida na legislação tributária, não enviadas pelo contribuinte, ou enviadas contendo erros formais, devem ser regularizadas pelo desenvolvedor do programa aplicativo responsável ou por outro desenvolvedor responsável que sucedê-lo.

O uso de um novo Programa Aplicativo PAF-ECF deve obrigatoriamente ser registrado no Sistema S@T, através de aplicação própria, disponível no perfil de acesso do desenvolvedor do aplicativo. Todos os equipamentos ECF ativos de cada estabelecimento devem ser habilitados para uso com o novo aplicativo PAF-ECF.

Importante destacar que as informações geradas tanto pelo aplicativo PAF-ECF quanto por sistemas gerenciais (ERP) devem obrigatoriamente estar disponíveis pelo prazo decadencial.

### **5.3. Ambientes**

Ambiente de homologação: utilizado para geração de documentos fiscais de teste, sem qualquer validade fiscal ou jurídica. Há a replicação das informações do ambiente de produção a cada 1 ou 2 semanas

Ambiente de produção: destinado exclusivamente à emissão real, com valor fiscal e jurídico dos documentos fiscais eletrônicos.